# **Zeichnungen**

## **Wie modifiziert oder erstellt man Schraffurmuster?**

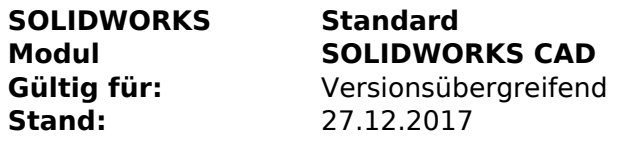

### **1. SOLIDWORKS Schraffurmuster**

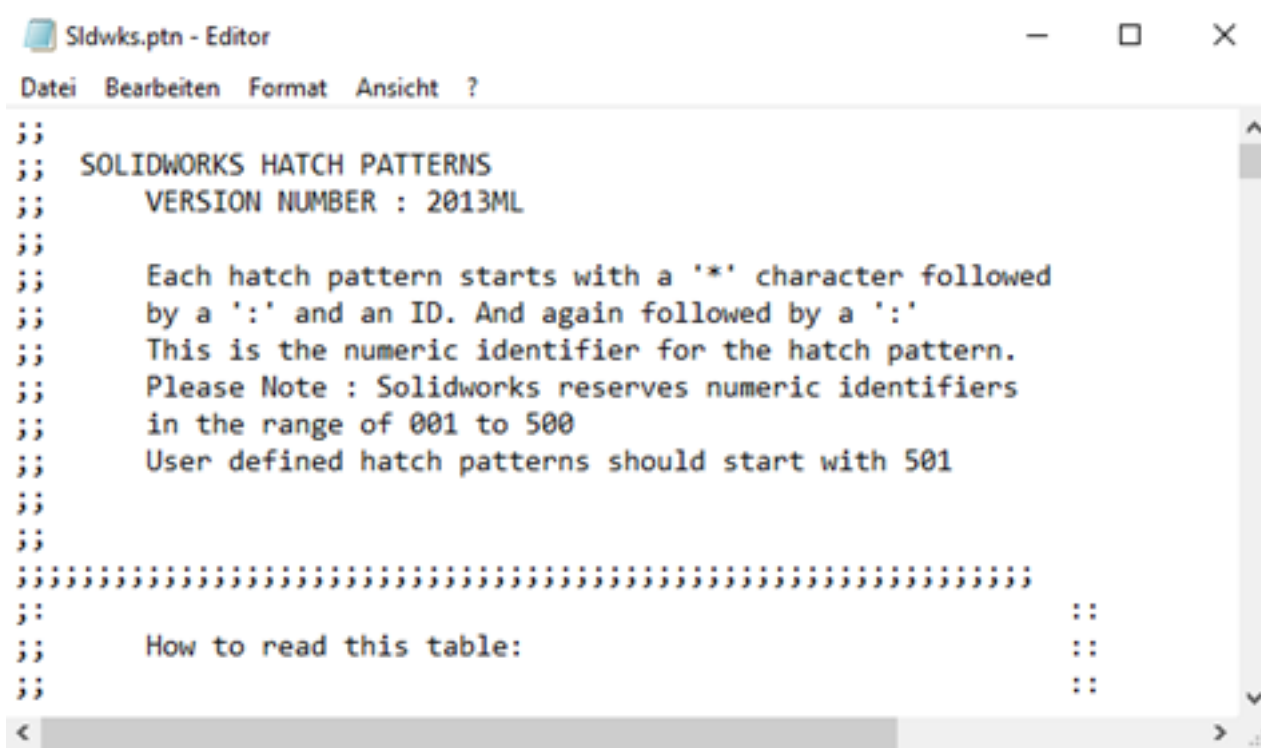

## **2. Voraussetzungen / Entstehung**

SOLIDWORKS verfügt über eine große Anzahl von Standard-Schraffurmustern, die Sie in Ihren Zeichnungen verwenden können. Wenn Sie eine spezielle Schraffur benötigen, können Sie diese Standard-Schraffurmuster anpassen oder sogar Ihre eigene zu erstellen.

## **3. Zusatzinformation / Pfadangabe**

Es existiert eine Datei im Installationsverzeichnis für die SOLIDWORKS Version, die Sie verwenden (C:\Program Files\SOLIDWORKS Corp\SOLIDWORKS\lang\german) mit dem Namen "sldwks.ptn", in der die Informationen für die verfügbaren Standard-Schraffurmuster gespeichert und ausgelesen werden.

#### **Wir empfehlen zuerst eine Sicherungskopie der Datei zu erstellen, bevor Sie die Datei ändern.**

## **4. Vorgehensweise Schraffurmusters erstellen / anpassen**

- 1. Öffnen Sie die Datei "sldwks.ptn" mit dem Editor oder Notepad
- 2. Im Header der Datei ist eine Anleitung, wie Sie Ihre eigenen Schraffurmuster erstellen können
- 3. Standard-Schraffurmuster kopieren, einfügen und modifizieren

### **5. Beispiel**

Seite 1 / 2

**© 2024 Kay Goldinger <support@solidsolutions.ch> | 2024-06-29 16:26**

[URL: https://faq.bechtle-cad.com/index.php?action=faq&cat=38&id=25&artlang=de](https://faq.bechtle-cad.com/index.php?action=faq&cat=38&id=25&artlang=de)

# **Zeichnungen**

Anstatt z.B. ein Standard-Schraffurmuster auszuwählen und dessen Winkel jedes Mal zu ändern, können Sie Ihre Datei "sldwks.ptn" bearbeiten und das Standard-Schraffurmuster kopieren und einfügen und dann den Winkel ändern. Von nun an haben Sie Zugriff auf Ihr individuelles Schraffurmuster in der Dropdown-Box innerhalb des Befehls "Bereich schraffieren/füllen".

Das Erstellen von Schraffurmustern ist nicht so einfach wie das Bearbeiten eines bestehenden Schraffurmusters. Sie können auch gebrauchsfertige Muster aus dem Internet herunterladen. Ich fand die folgende Website, welche AutoCAD.PTN-Dateien zum kostenlosen Download zur Verfügung stellen:

#### [CADhatch.com](http://www.cadhatch.com/#/autocad-wood-hatch-patterns/4555347745)

Sie können dann einfach die Datei in Notepad öffnen und den Inhalt in die SOLIDWORKS.PTN-Datei kopieren.

Eindeutige ID: #1024 Verfasser: n/a Letzte Änderung: 2018-01-18 15:50